# MicroBiz Version 10.0.55 Release Notes 03/26/2004

# Contents

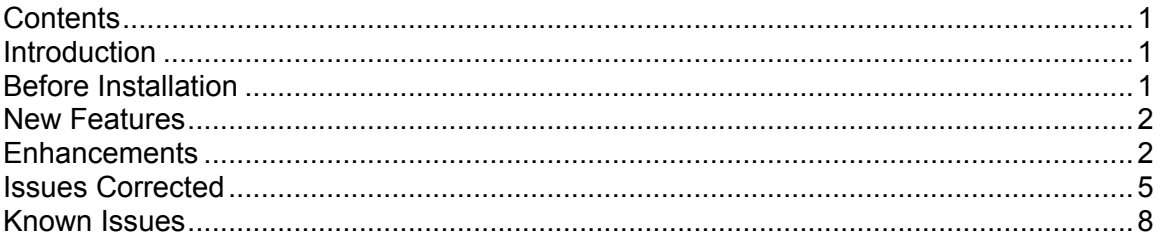

# Introduction

Version 10.0.55 is the latest update to the MicroBiz Business/Liquor/Bike Controller Series.

# Before Installation

Please familiarize yourself with the contents of these Release Notes for details regarding this release.

You must be on MicroBiz Business/Liquor/Bike Controller series for Windows version 6.5 or above to apply this update.

If downloading the upgrade from the Internet, please verify with Technical Support (800.929.8324) that your serial number is authorized PRIOR to downloading. If you download before your serial number is authorized you risk being locked out of the system until we can get your serial number authorized (this process could take more than a day).

As with any upgrade or change to your MicroBiz system, a complete backup of your BizWin and Business directories should be made prior to the upgrade.

## New Features

## 1) Composite Barcodes

This feature allows you to scan composite barcodes. A composite barcode may include the item number and price encoded in the barcode that has been printed from a scale. (4433)

## 2) Debit Card

This new feature allows you to process Debit Card transactions at the Work Screen. Purchase of Pinpad hardware is required.

#### 3) Game Trade-In Module

This new feature allows a Game Store merchant to accept games from customers – either as a trade-in or direct purchase. The module provides a master list of over 3000 game titles that you can add to, edit or remove from. This is an additional software module that must be purchased through a sales representative.

## 2) Gift Card

This new feature allows you to distribute, track balances, and process transactions with Gift Cards in your store. Purchase of Gift Cards and account setup is required.

## **Enhancements**

## 1) Inventory

#### a) Alternate SKU

Enhanced the Alternate SKU field to disallow entry of a number that is the same as this item or any other item's Primary SKU number. Message box will pop-up stating that the entry is invalid and will give the Primary SKU number and description that is causing the conflict. (6082)

#### b) Price Change

For each criteria category (Department, Vendor, Style) there is now a check box option "Exact Value". If you check this option, the change will only be applied to those items whose Dept/Vendor/Style code is an exact match to the code you entered, as opposed to any item whose code begins with those characters.

## 2) Receiving

#### a) Recalculate price from automatic margin

There is now an available checkbox option under Management | Customize | Transaction Settings | Pricing tab to "Recalculate Price from Margin on

Receive?". If you use the "Automatically Set Prices to Match Margins" feature on this same Pricing tab, this new checkbox will be available to you. If it is checked, all prices will be re-calculated to match your preset margins when you receive the item, even if you have manually edited the price to something different. If it is unchecked, this recalculation will not occur during the receiving process, and your manually edited price will remain intact. (5348)

## 3) Reports

#### a) Cost of Goods Display

Added the ability to print this information, which was previously only available to display on the screen.

#### b) Product Turnover

Check box option has now been added on the report to "Include Date Range in Filter?" which will need to be checked to enable the Date Range to work in tandem with any Filter set. (5697)

#### c) Receiving Report

The Receiving Report has been updated to match the style of the rest of the MicroBiz reports. In addition to the enhanced look of the report, it now includes the standard Output Type prompt (Printer, Screen, File) familiar from other MicroBiz reports, and should work with a wider variety of USB and host based printers (such as the HP LaserJet 1000/1012). (5254, 6288,6396)

Please note, if you would prefer to continue using the old Receiving report, you may remove the files RPTRECF9.FRX and RPTRECF9.FRT from your BizWin directory after upgrading.

#### 4) Security

#### a) Backdoor User Names

If you enter an invalid username, the "backdoor" usernames are no longer displayed in the resulting message. (5377)

#### b) Cancel on Password Entry

Disabled the ability to cancel through the initial MicroBiz login when "Carry Security Level Through after Initial Sign On" option is checked under Management | Customize |Transaction Settings | Security. (5377)

## c) Track use of "C" command at Work Screen

The program will now automatically keep track of attempts to open the cash drawer from the Work Screen using the "C" command. It will record Clerk, Date, Time, and Network ID (computer name) in the NOSALES.DBF file in the Business directory. There is no "canned" report available to view this activity, but you can use the Query Manager option under the Tools menu to create a report based on this file. (6072)

## 5) Tools

#### a) GL Merge

The GL Merge function under the Tools menu has been updated for compatibility with Peachtree 2003 accounting software.

## 6) Work Screen

#### a) Change Due

The F9 Tender screen has been modified slightly to accommodate different methods of returning change. You have the option to issue cash, check, or gift card (if using the gift card module). Therefore, when you enter a cash amount for payment that is greater than the transaction total, your cursor will now take you to the change due tender type field for you to choose how you will return the change.

Please note, if you have no use for these new options and always return change in cash, you may click the Options button on the tender screen, and check the box "Always make change in cash". With this checked, your cursor will not stop in the change due tender type field.

#### b) Customer History

Cosmetic improvements to the Customer History screen available via the Work Screen. Includes enabling the "View Olds/News 1<sup>st</sup>" button to visually sort the list by oldest or newest.

#### c) F7-Tax

Enhanced F7-Tax button to allow zeroing the taxes on an invoice (tax-exempt) even when "Calculate Tax on Total' option is checked under Management | Customize | Transaction Settings | Taxes. (4785)

#### d) Masking Saved Credit Card Information

If you have the option "Save Credit Card Number in Customer File?" option checked under Management | Customize | Transaction Settings | Security tab, then your customer's credit card number and expiration date are being stored on their customer record. When you tender a transaction for them on the Work Screen, and choose credit card tender type, their card number and expiration date are automatically filled in (you don't have to swipe or key in the card info). We've enhanced the security in this screen to mask the their credit card number and expiration date with \*'s. You can still view the last few digits of the card number, and you can still access their entire card number and expiration date unmasked on the Account tab of their customer record.

# Issues Corrected

## 1) Closeout

#### a) Saving Notes

Corrected issue where a message entered in the Notes field of the Sales Summary for End of Day window was not saved under Management | Edit End of Day Data. (5288)

## 2) Customer

#### a) Balance Due Report

Sorting the Balance Due report by either Company or Last Name resulted in Customer Name printing "Unknown" on the report and possible error messages. Also, the report was not sorted as selected. To correct, the Sort By option on this report has been disabled so that it defaults only to sort by Customer Number. (5483)

#### b) ZIP Code entry

Corrected problem adding a ZIP Code that is not in the pre-existing database. (5556)

## 3) Customize

#### a) File Backups

Under Management | Customize | Global Settings | File Backups tab, all options to backup the MicroBiz system files have been made functional. You can choose different scheduling options for the backup to occur when you perform a daily Closeout, or choose Backup Now to perform a manual backup. The system will create a ZIPBACK directory within the backup directory path you have specified on this tab. Within the ZIPBACK directory, a file BIZBAKxx.ZIP will be created that contains a zipped up copy of your MicroBiz data files (where  $xx = a$ sequential number counting up to 30, at which point the system will loop back to 01 and begin overwriting previous backups).

Please note, this backup is highly recommended and could be extremely useful in the event of data corruption within your MicroBiz files. However, it is still necessary to backup these files to an external source (tape drive, CD-RW, Zip drive) that can be stored in a safe place to ensure your data is recoverable in the event of physical disaster or system crash. (5469)

#### b) Flex Decimal

Removed misleading Qty field under Management | Customize | Global Settings | Flex Decimal tab, as this is not intended to be an available option. (5471)

#### c) Set Windows Path

Corrected issue where Start | Programs | MicroBiz Controller Series | Set Paths for MicroBiz Controller (initpath.exe) would not launch. (5433)

#### d) Variable mmbdate (behind the scenes)

Improved MicroBiz executable (MB100.EXE) performance to reduce "Variable mmbdate" problems.

#### 4) Inventory

#### a) Edit Qty In Stock

When clicking on Edit button next to Qty In Stock field, cursor now moves correctly into the Qty in Stock field, instead of the field below - Qty Per Case. (5411)

#### b) SKU Entry

Corrected issue where cursor defaults incorrectly to Help button when adding a new SKU. Restored previous functionality during adding new items so that cursor now defaults to the SKU field immediately ready for entry. (5314)

#### c) Syntax Error with on Price Change

Corrected syntax error when using Advanced Filter with Inventory | Price Change (5995)

#### d) Vendor Markdown

Under Inventory | Promotions, when you mark down by vendor, the program now uses only an exact match of the vendor code you enter, as opposed to any vendor starting with those characters. (6179)

#### 5) Receiving

#### a) Backordering Serialized Items

Corrected issue where the program would not record/save the serial number of the items you did receive when you backorder one or more other items on the same PO. (6348)

Corrected issue where the program would record the serial number of the backordered item as \*SERIAL#NI\*, and not update with the correct serial number once the item was received. Program now does not record anything until the backordered item is received, then the correct serial number is recorded. (6348)

Corrected issue with incorrect On Order/In Stock amounts when you receive a backordered serialized item. (6348)

#### b) Error 39

Corrected error 39 when receiving a backordered PO with freight. (6327)

#### c) Receiving Case Items in Liquor Controller

Corrected updating of On Order amount when a case quantity of an item is received in Liquor Controller (5760)

#### d) "V" with CAPS LOCK on brings up F3 Items screen

If you have CAPS LOCK enabled, typing V in the SKU entry box of a Purchase Order will bring up the F3 Item Lookup screen. Disabled this from happening.

Note that without CAPS LOCK on, the keystrokes "SHIFT + V" will still bring up the F3 Items window. (6252)

## 6) Reports

#### a) End of Day

Corrected the way closed layaways balance on the 40-column Closeout report. (5733)

#### b) Inventory

Corrected issue under Inventory Reports where date range field was grayed out but still allowed the date range to be set using the up/down arrows. Date range is still grayed out and field has now been locked to disallow setting the date range. These reports cannot be run by date range, and it was misleading to allow the user to set the date range. (5445)

#### c) Tax Reports

Corrected issue where Tax by Area report shows customer How Heard codes (5224)

#### 7) Work Screen

#### a) Check IIP / WIP…

Restored display of message "Check IIP / WIP…" when customer with existing IIP, WIP, or Layaway is loaded on the Work Screen. (5289)

#### b) Customer Search

Using "L" for Look option under F8 Customer, restored ability to search for customer by Address or ZIP Code fields. (5439)

Using "L" for Look option under F8 Customer, when you enter a customer name that is not found in the database, program will notify you "No Customer with xx Found", but restored previous program behavior to still highlight the closest match found. (5272)

#### c) E-mailing IIP

Corrected "function argument error" when e-mailing an IIP. (6054)

#### d) Error 12 at Post Payment with Credit Card

Corrected error 12 when the first transaction of the day was a Post Payment using credit card tender type. (4793)

#### e) Error 52 entering Shipping Info

When option "Print Shipping Information at F9?" is checked under Management | Customize | Print Settings, corrected error 52 when entering Shipping Info at F9 Print/Done. (5860)

#### f) Error 1925 with Service Item

Corrected Error 1925 when keying in or scanning a Service item. (5997)

#### g) Excessive Discount Amount on Items with Numeric Department Codes

Corrected issue where items with numeric characters for the department code would show an excessive discount amount when re-loaded on the Work Screen from an old invoice. (6078)

#### h) Finalizing IIP / WIP with Custom Items

Corrected issue where Qty in Stock and Qty Committed was not being updated properly after an IIP / WIP with custom items was finalized. (5420)

#### i) NEBS 9057 Invoice Type

Corrected alignment/text wrap of printed invoice when using NEBS 9057 preprinted invoice form and option "Force New Clerk/Password After Each Sale?" under Management | Customize | Transaction Settings. (6172)

#### j) Reprint Old Invoice

Daily | Reprint Old Invoice will now reprint the selected invoice, even if the "Print Invoices?" option is unchecked under Management | Customize | Print Settings.

#### k) RP (Reprint) Last Invoice

In the case of two invoice receipt printers being used, the RP command (reprint last invoice) from the Work Screen will now save and reprint to the original printer and format. Note that Daily | Reprint Old Invoice will still default to invoice printer #1. (5345).

#### l) Tax Calculation with "Always Require Customer at F9-Invoice?"

Corrected tax calculation if "Always Require Customer at F9-Invoice?" option is checked under Management | Customize | Transaction Settings | Security, and items are loaded on Work Screen prior to customer being loaded. (5794)

#### m) Tender 2 Shows Excessive Zeros

On a split-tender invoice, corrected issue where tender 2 would show excessive 0's after the decimal. Now shows correctly with 2 decimal places. (5518)

## Known Issues

## 1) Customize

#### a) Station ID

Cannot save changes to the Workstation ID under Management | Customize | Windows Settings. Work-around is to change Workstation ID under Management | Customize | Credit / Debit Card Settings – the change made here will be saved and will replicate to Windows Settings. New issue on 10.0.55. (6636)

## 2) Work Screen

#### a) Conflict with "Force New Clerk / Password" and "Carry Security Level Through" options

If you have option "Force New Clerk / Password After Each Sale" checked under Management | Customize | Transaction Settings, AND option "Carry Security Level Through After Initial Signon" checked under Management | Customize | Transaction Settings | Security tab, all Function buttons except F2-Menu will be locked (inaccessible) when you go to Daily | Work Screen. Issue applicable to 9.5.25 as well (not new on 10.0.55). (6643)